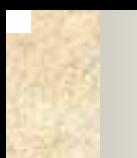

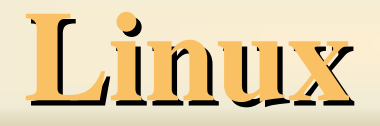

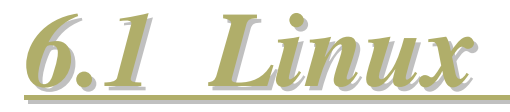

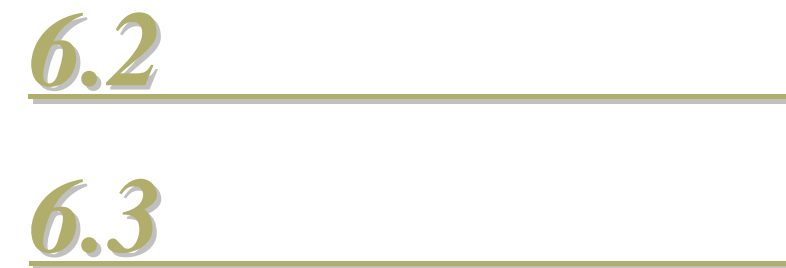

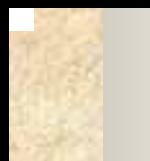

## 6.1 Linux

**1**. **Apache HTTP** Apache HTTP **Web 2**.**Sendmail Sendmail**邮件服务器 **Sendmail Linux 3**. **Vsftp**  $Vsftp$ **FTP** 

#### 4. Samba **SMB Block** SMB

## **Server Message**

#### $Samba$  Linux SMB

# **Linux**与

#### UNIX Linux **Windows**

## **5**. Squid  $S$ quid<br>  $L$ inux **Internet**

#### **Squid**

## **6**.**DHCP**服务器**DHCP** DHCP **TCP/IP IP**

**DNS** 

#### **7**.**Bind DNS Bind DNS**服务器 **Bind DNS TCP/IP IP**地址之间的转换以

#### 8. MySQL MySQL **SQL**高速数据库服务器。 高速数据库服务器。

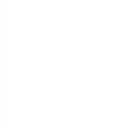

**6.2** 基本网络操作命令

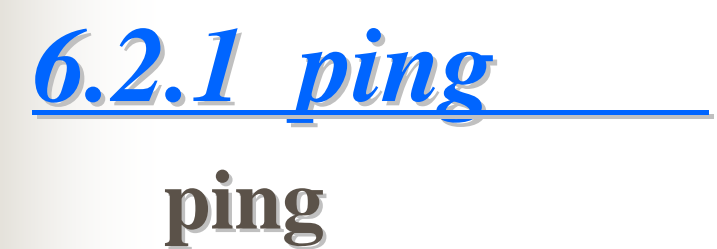

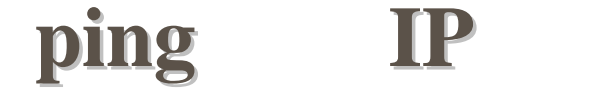

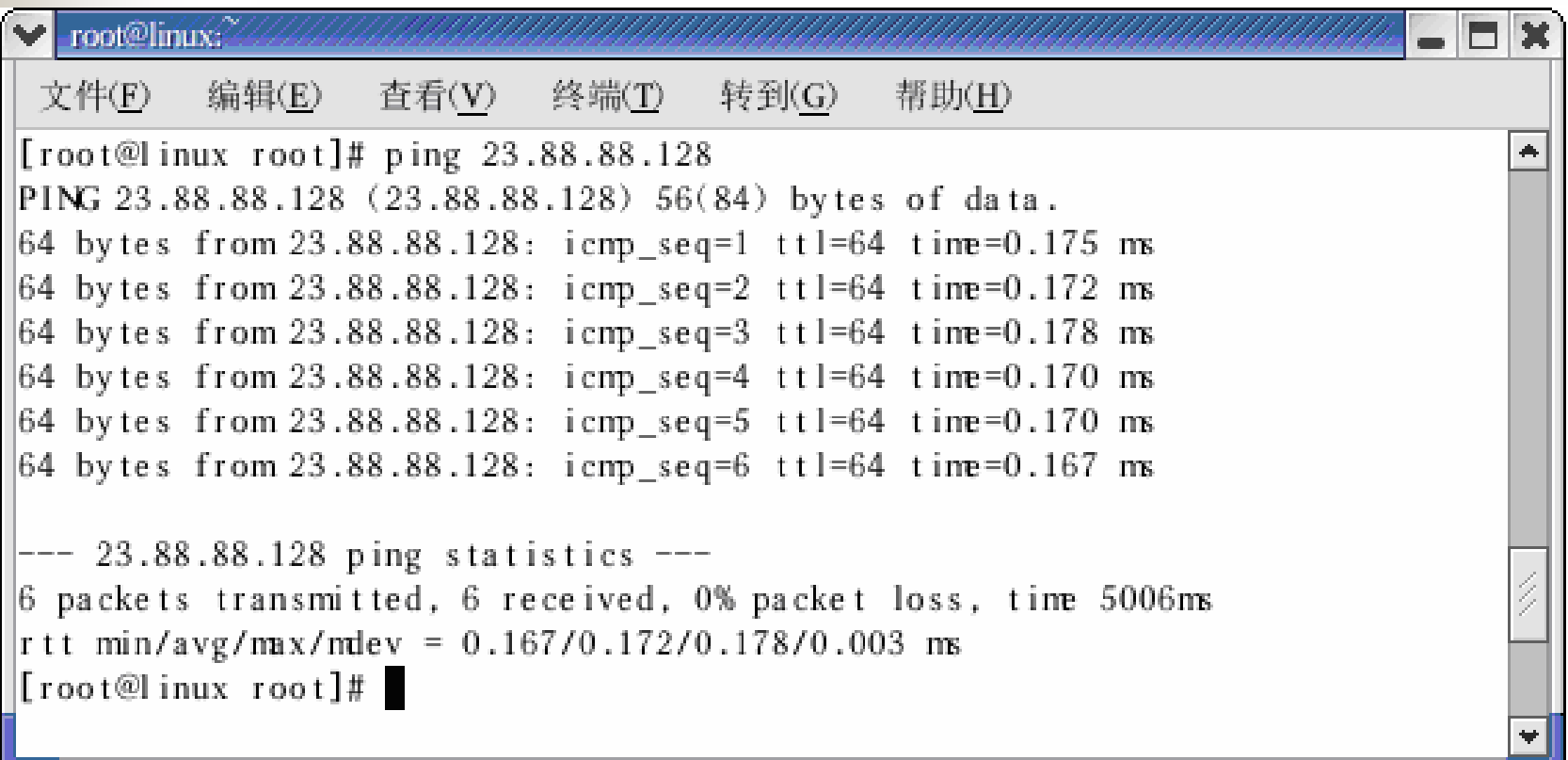

#### 6.1 ping

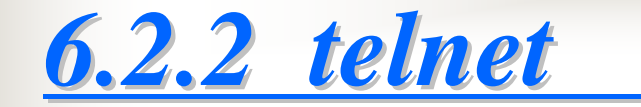

#### telnet **TELNET**

#### **telnet [ telnet [**主机名**|**主机**IP**地址**[**端口号**]]**

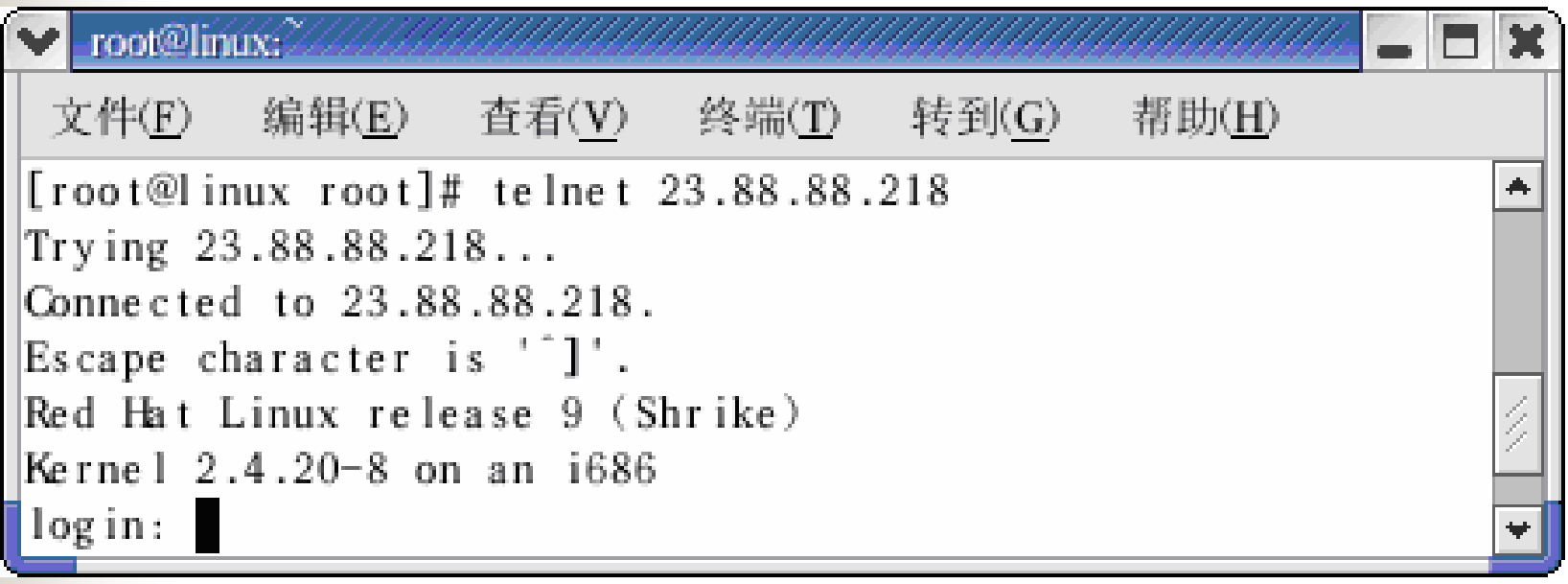

#### 6.2 telnet

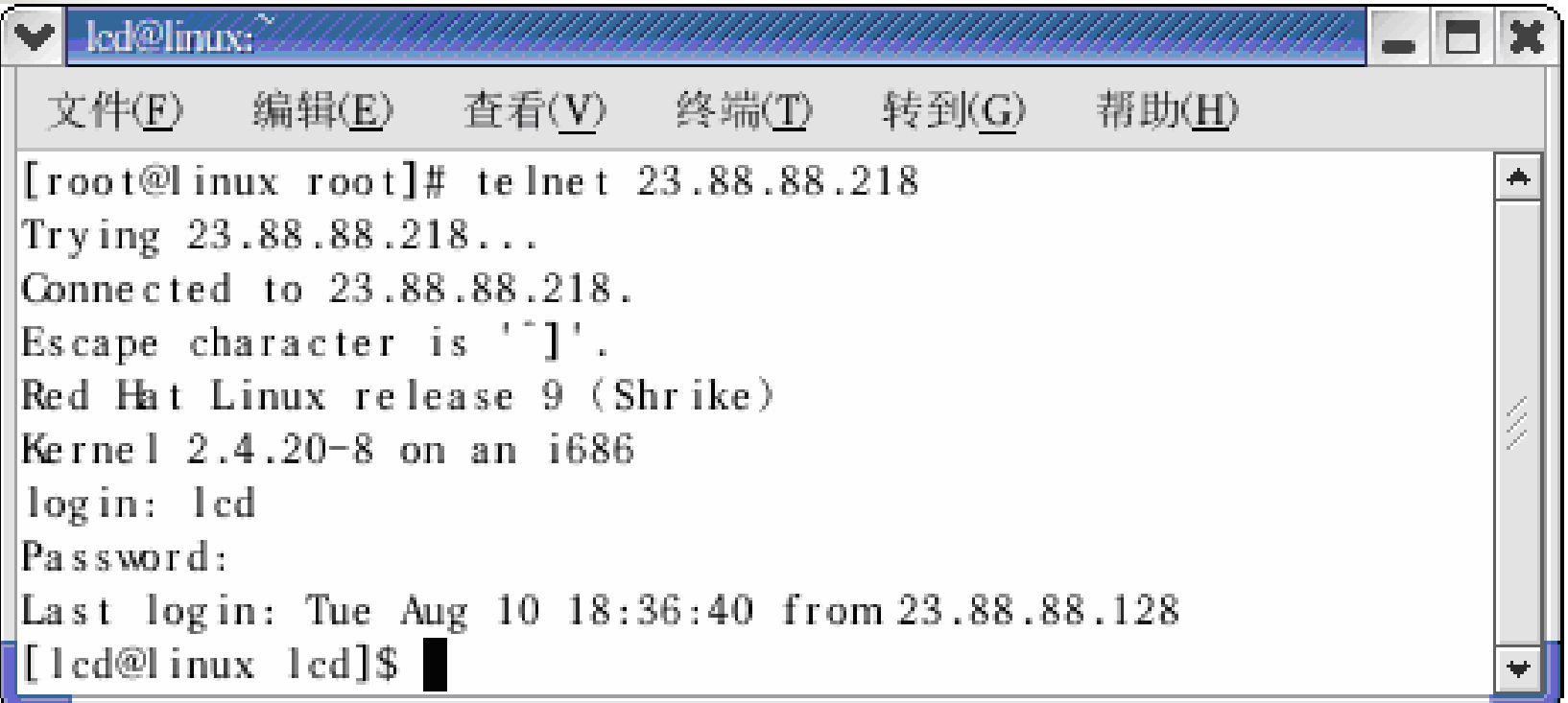

#### 6.3 telnet

?/help close  $display$ **open** quit telnet set

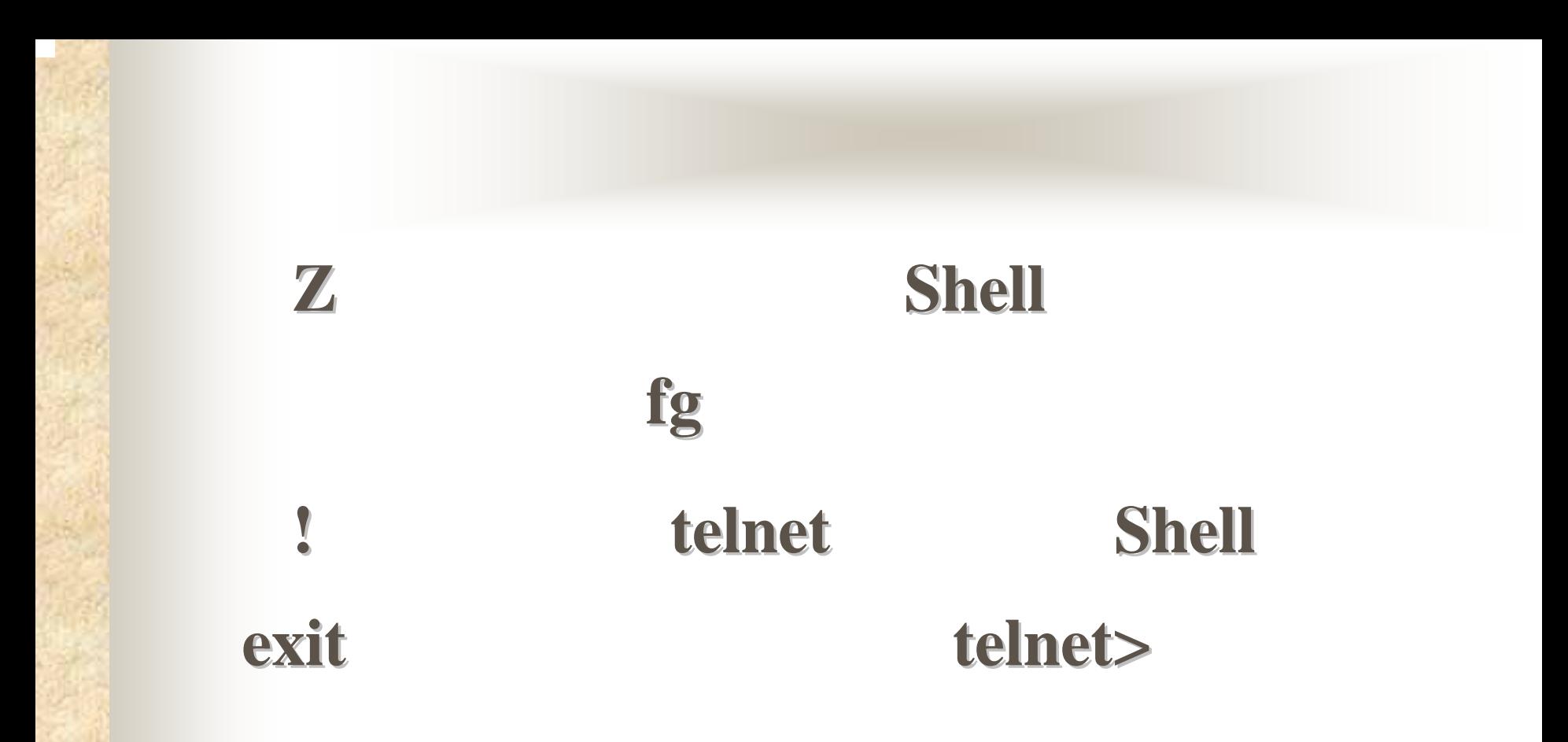

*6.2.3 ftp*<br>ftp

**ftp**命令可以用来从主机上上载或者下载 命令可以用来从主机上上载或者下载文

#### **ftp [**主机名**|**主机**IP**地址**]**

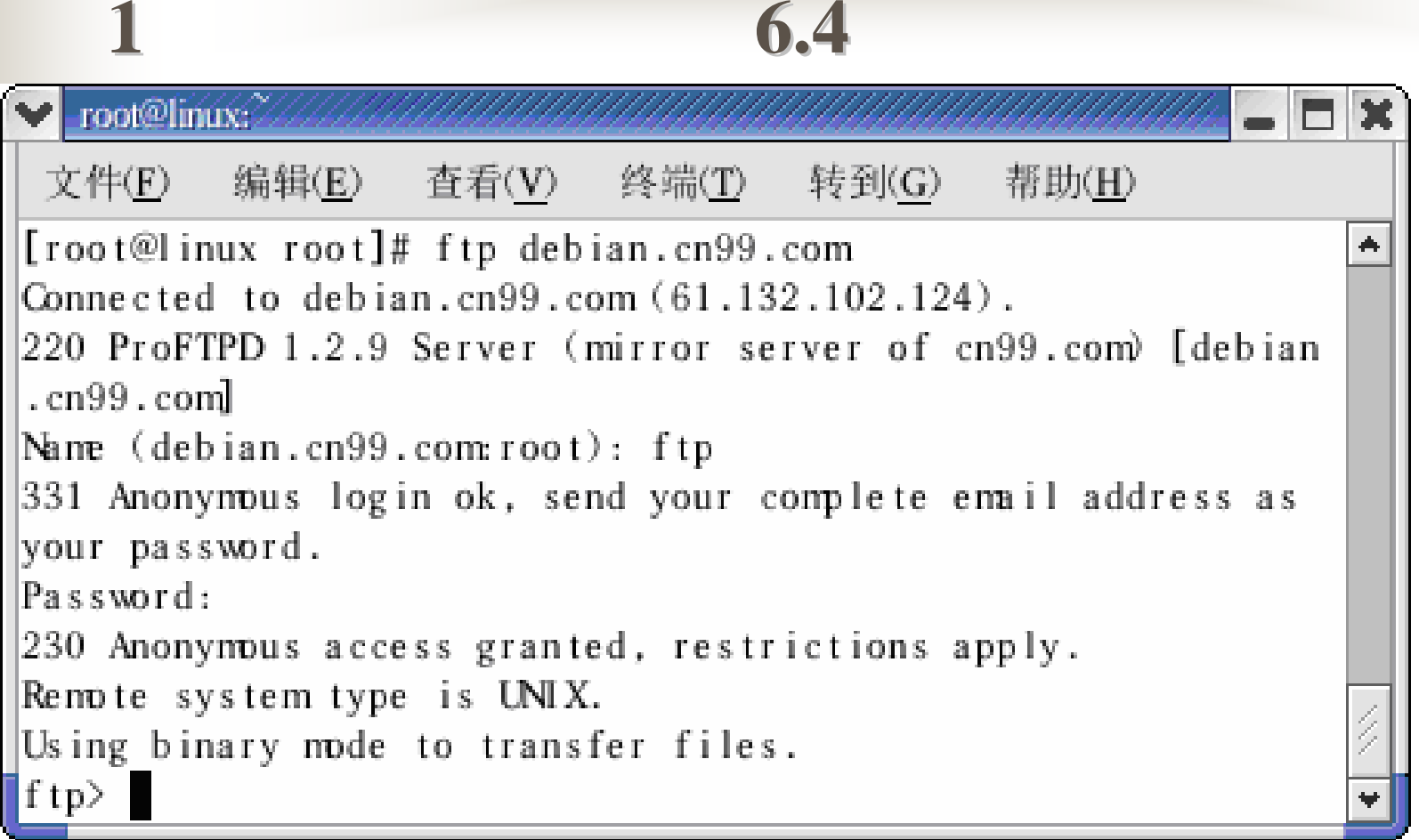

6.4 FTP

#### $2$ )查看当前目录下的文件,如图**6.5**<sup>所</sup>

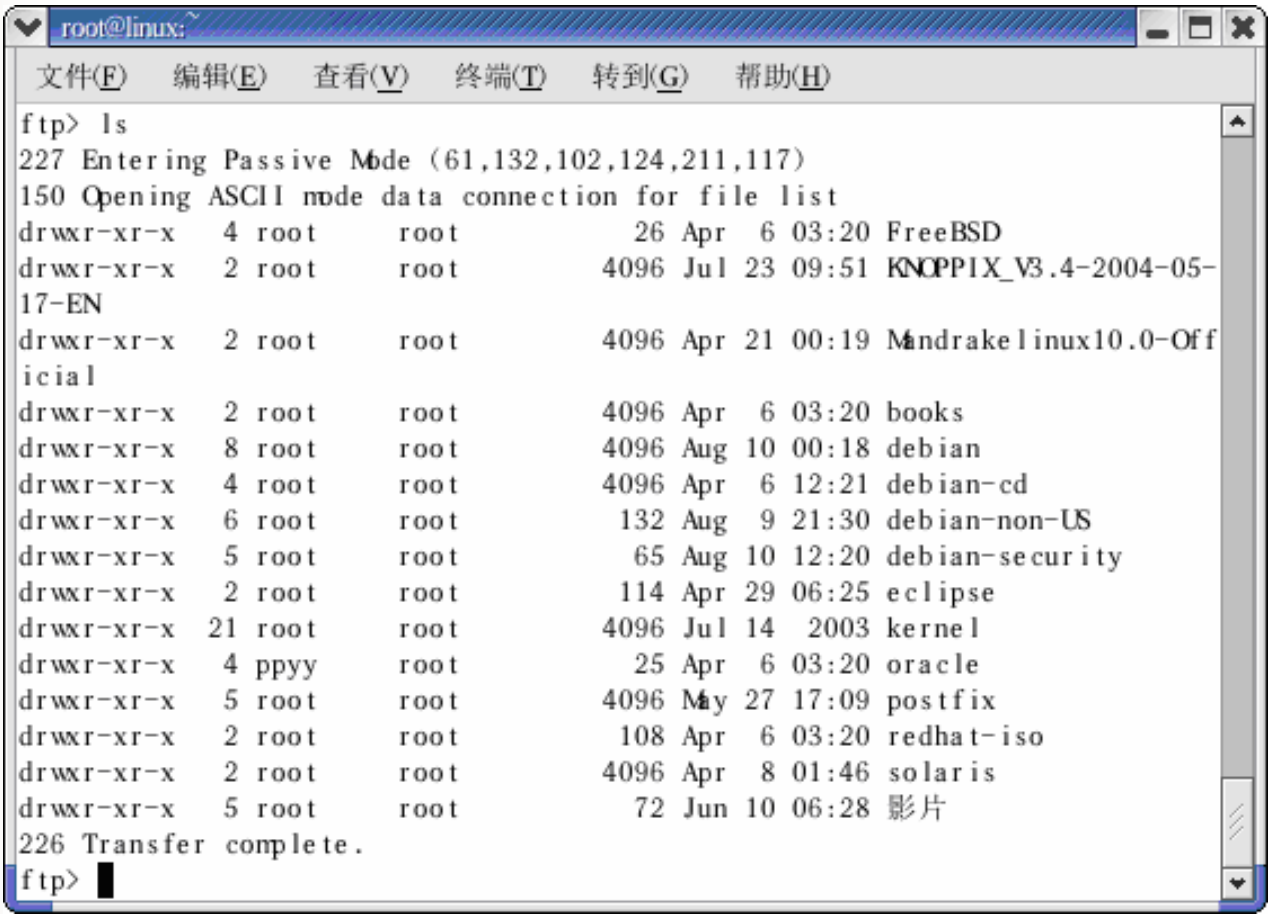

(

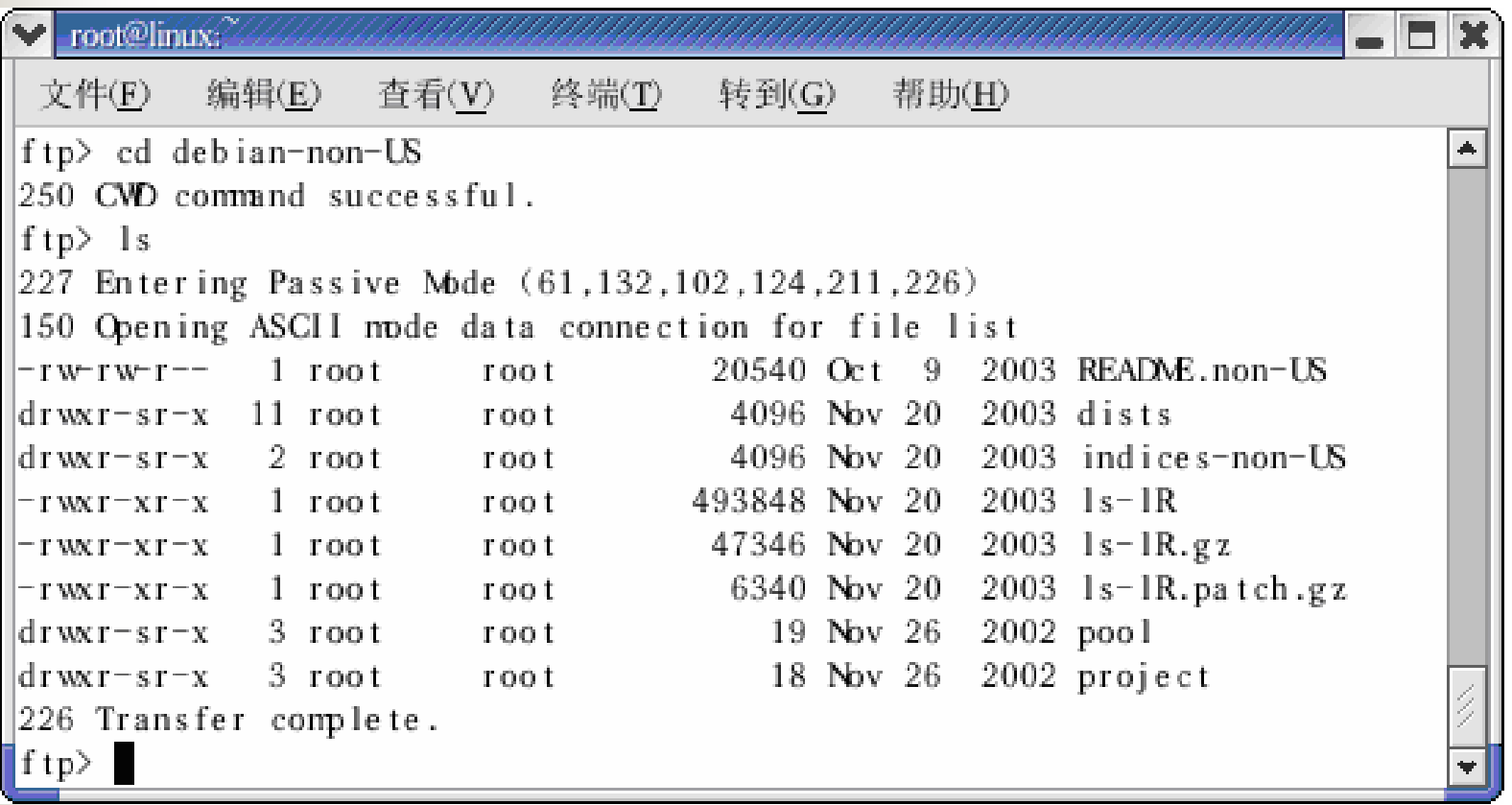

#### "/home/lcd" 6.7

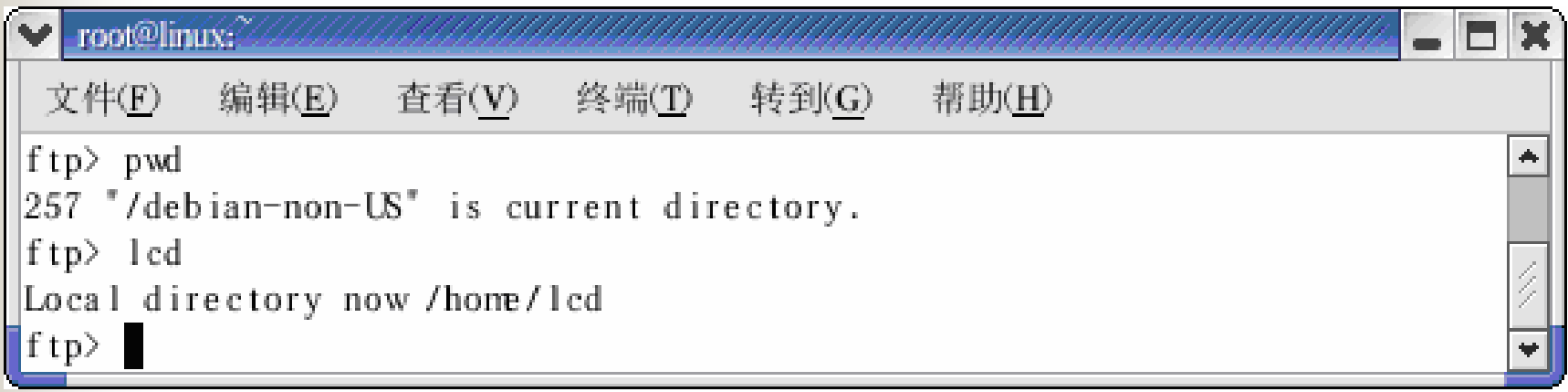

6.7

**4**)检查远程机的当前目

#### **5** )设置为二进制方式传输,并将)设置为二进制方式传输,并将**" lslR.patch.gz**" 6.8

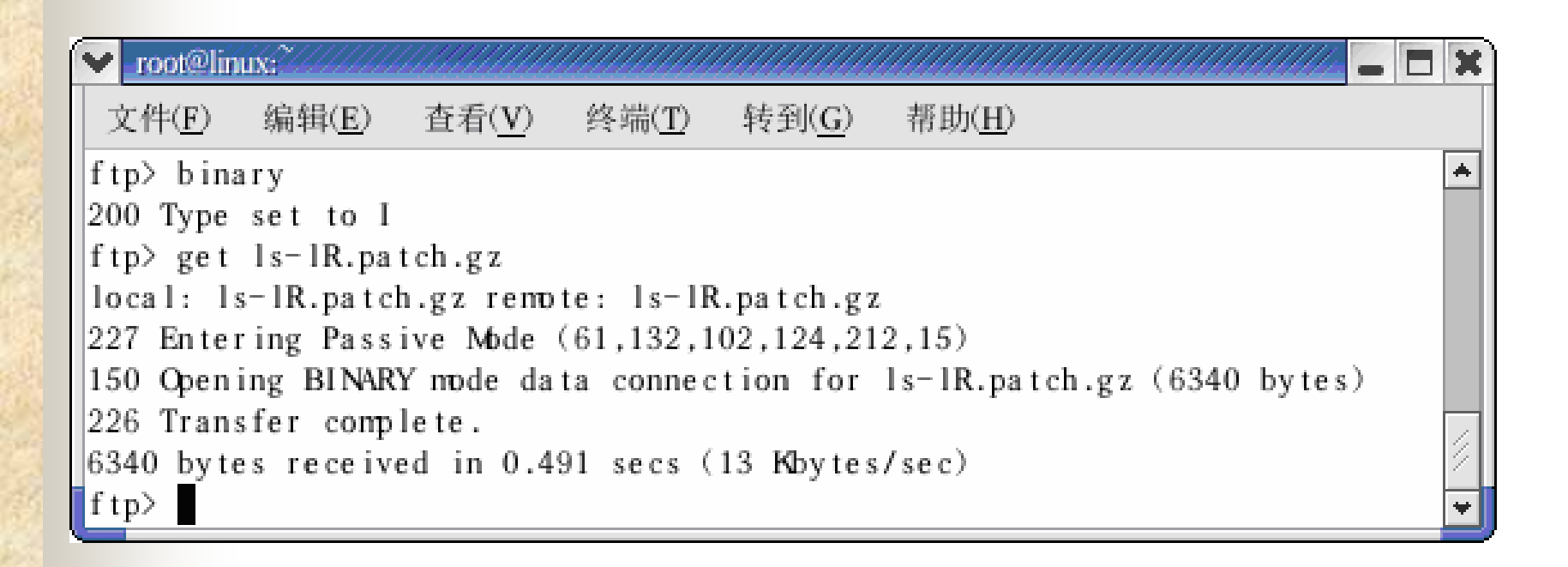

#### **6**)关闭**FTP**服务,如图**6.9**所示。

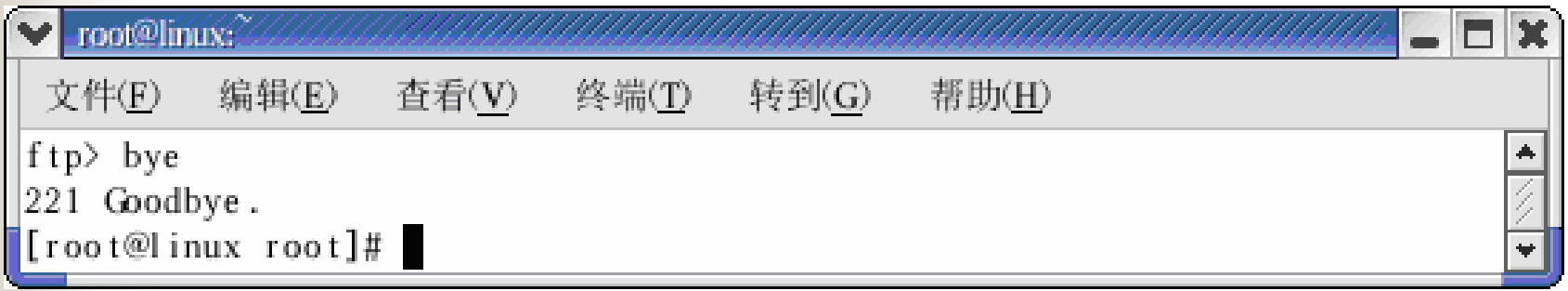

6.9 FTP

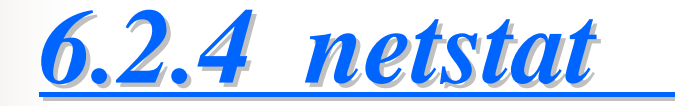

#### **netstat**

#### $n$ **etstat**

#### 6.10

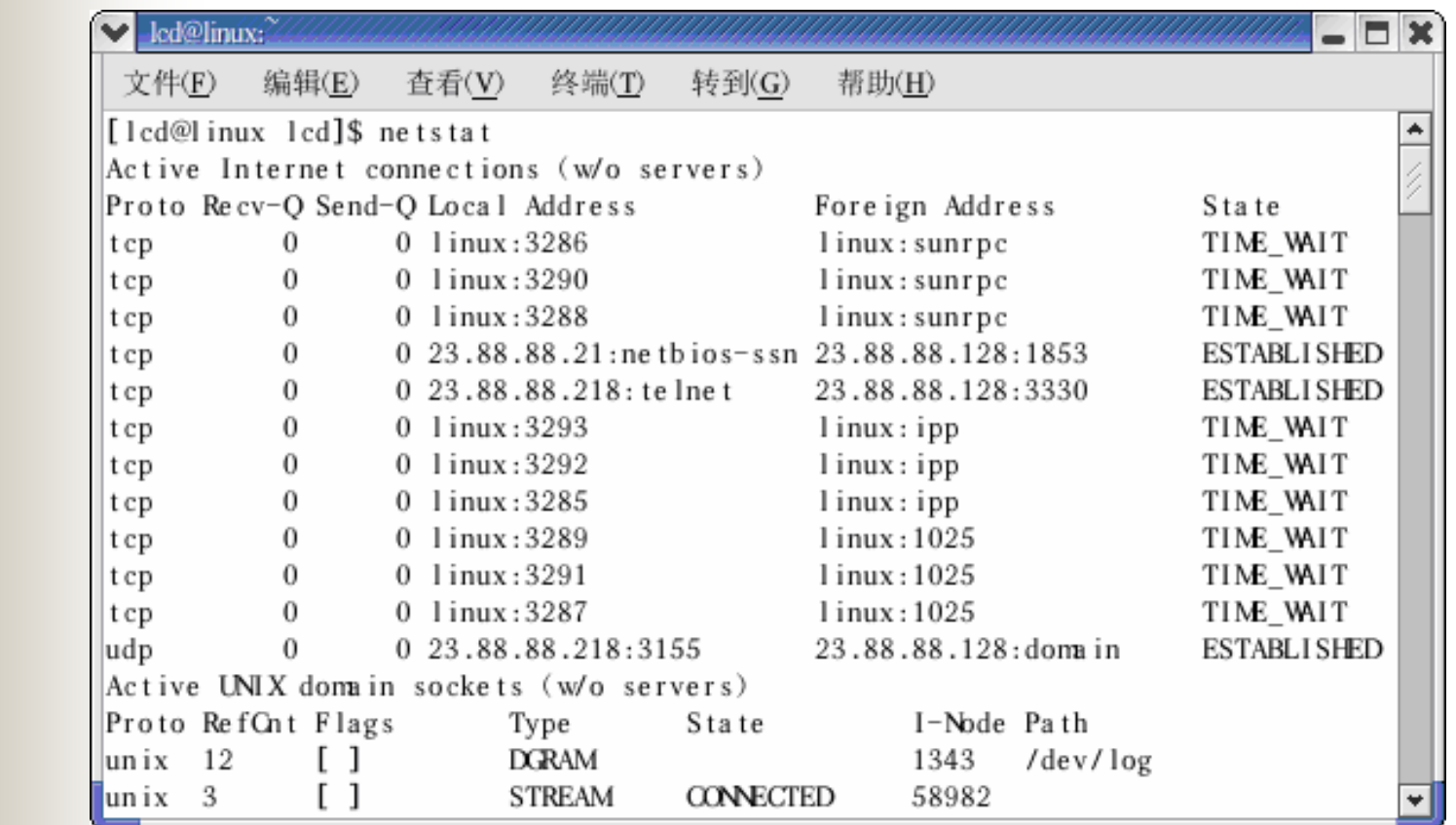

**1**)显示网络的基本状态,如图

6.10

#### **2**)显示网络接口信息,如图6.11

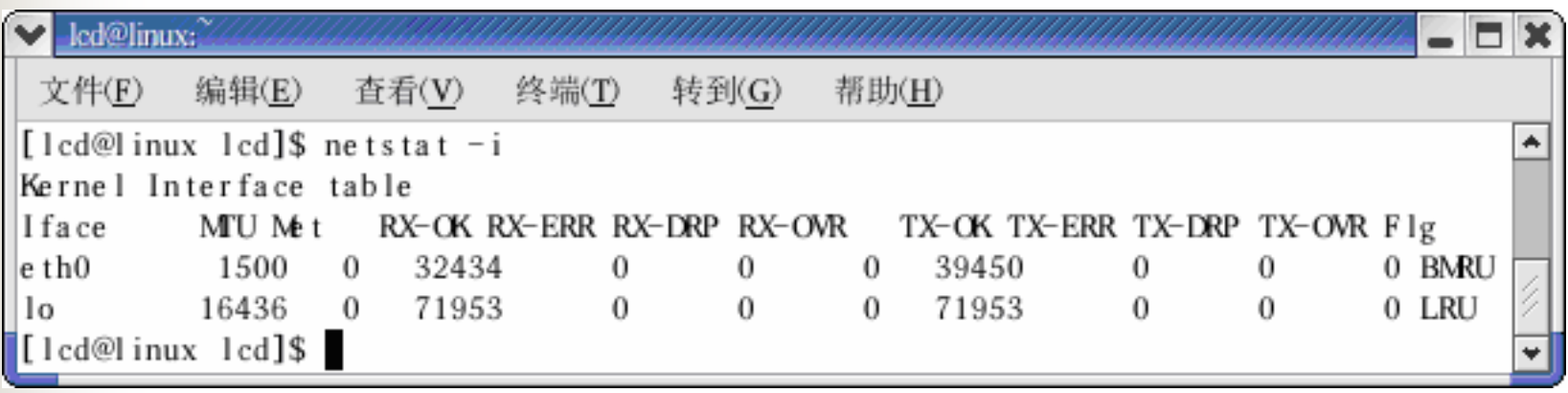

6.11

2

**3**)显示**TCP**的连接情况,如图

#### 6.12

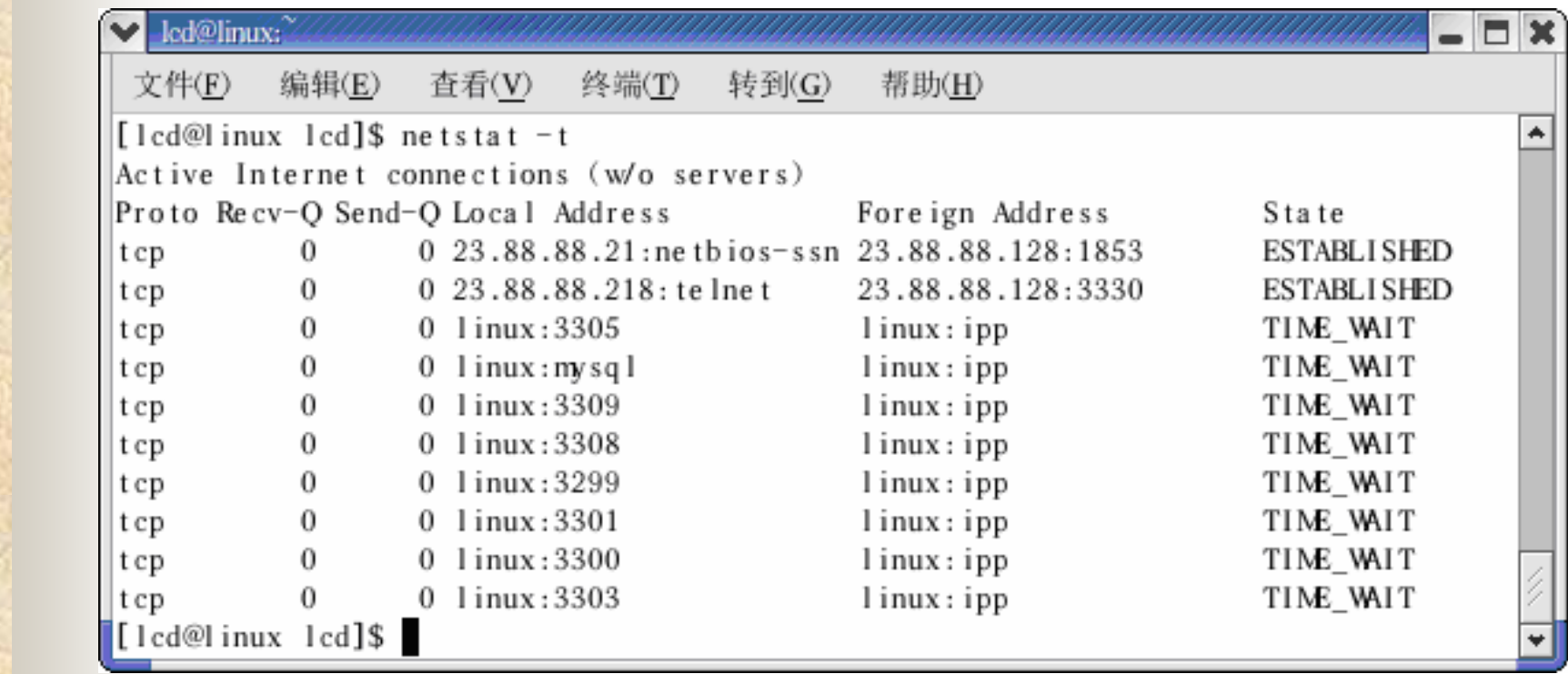

6.12 TCP

#### UDP

#### 6.13

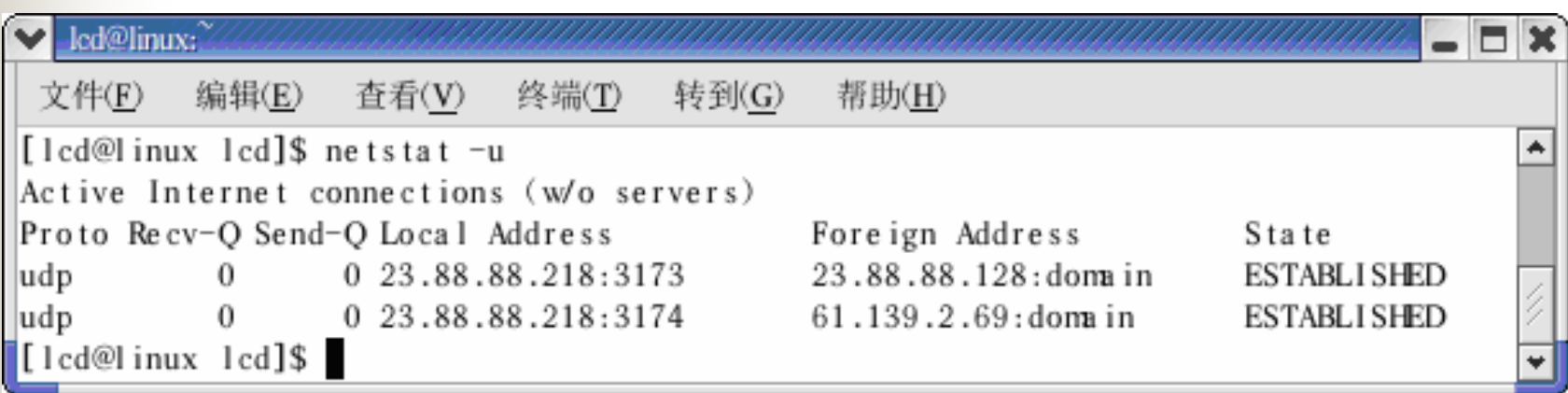

#### 6.13 UDP

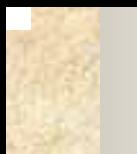

6.3

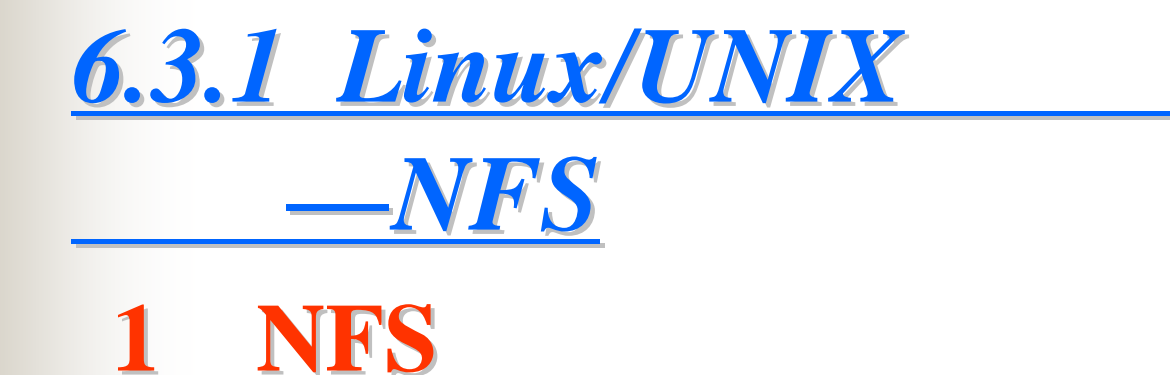

#### **Network File System**,**NFS**)实际上是一种**Linux/UNIX Linux/UNIX**

**NFS**是通过将**NFS**服务器的文件系统

#### **2.** NFS *1*)配置*NFS*服务器NFS **v**i **gedit /etc/exports etc/exports**的方法来完成。 的方法来完成。**/etc/exports etc/exports**<sup>文</sup>

**directory\_to\_export directory\_to\_export NFS\_client(permissions NFS\_client(permissions) [NFS\_client(permissions NFS\_client(permissions)…]**

#### $/etc/exports$ NFS

#### **/sbin/service nfs reload**

#### $NFS$ **NFS**服务器**NFS**服务器配置工具

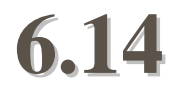

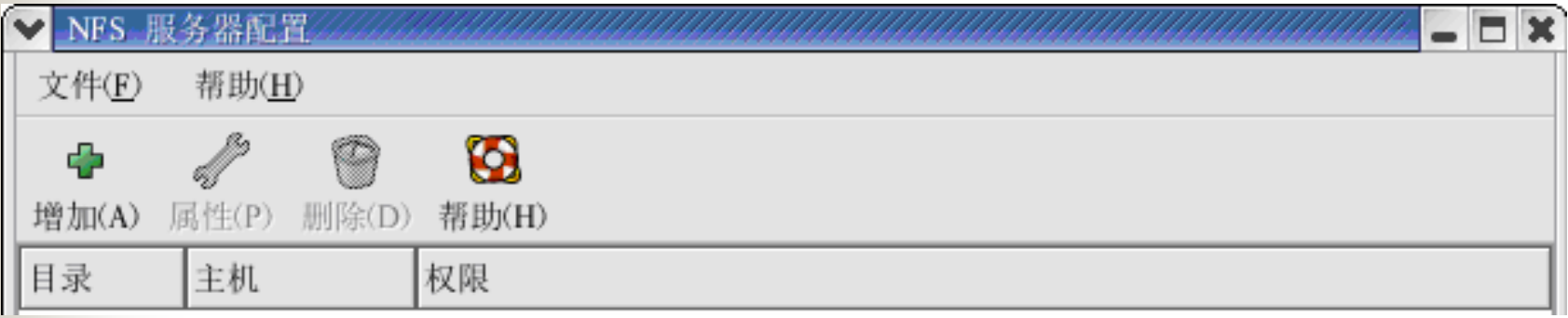

#### 6.14 NFS

**"**

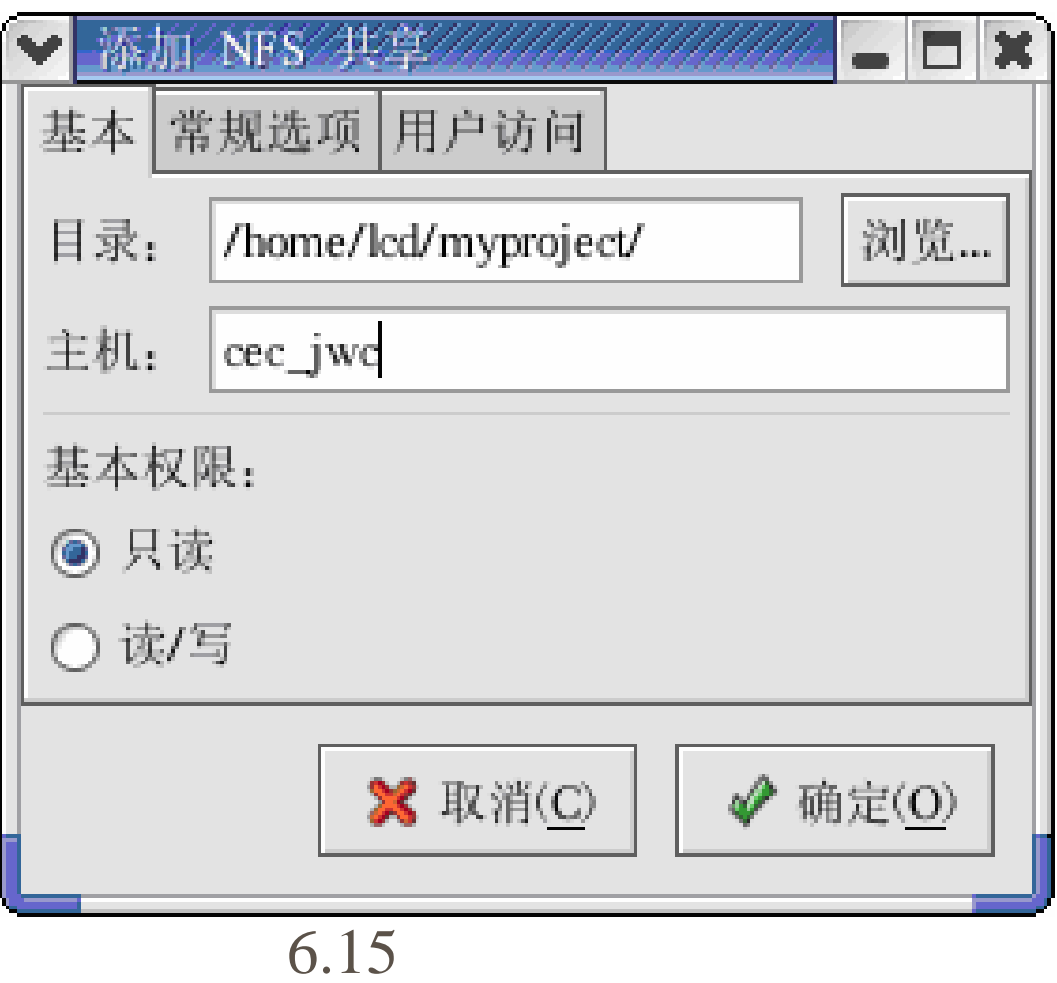

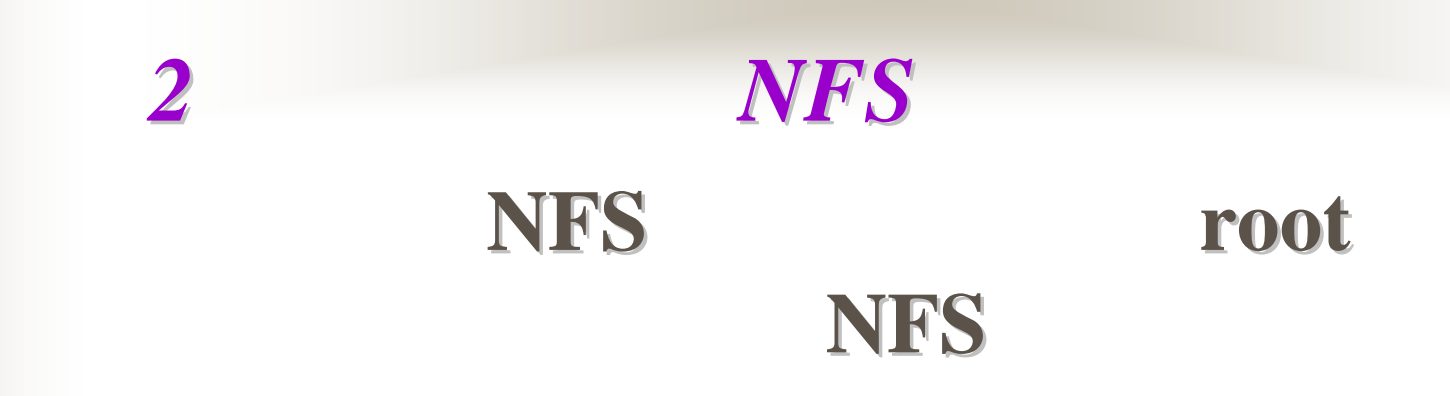

#### **/sbin/service /service nfs [start | stop] [start | stop]** NFS,  $(4)$

#### **/sbin/service nfs start**

#### **6.16**所示。

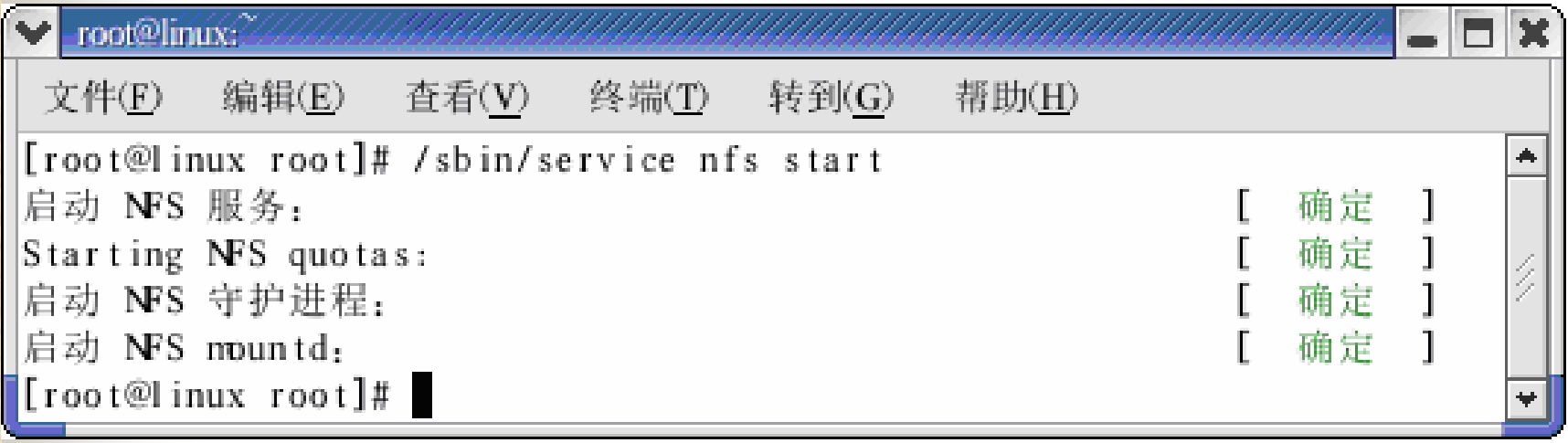

#### 6.16 NFS

# NFS  $(4)$ **/sbin/service nfs stop**

#### **6.17**所示窗口。

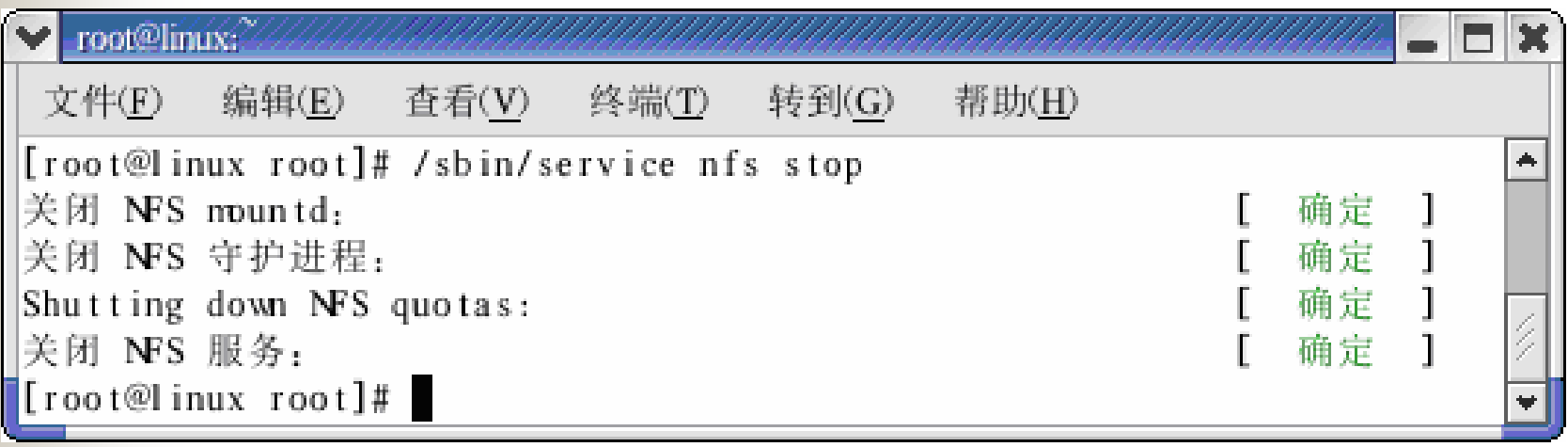

#### 6.17 NFS

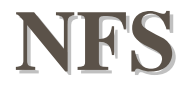

#### **/sbin/service nfs status**

**6.18**所示窗口。

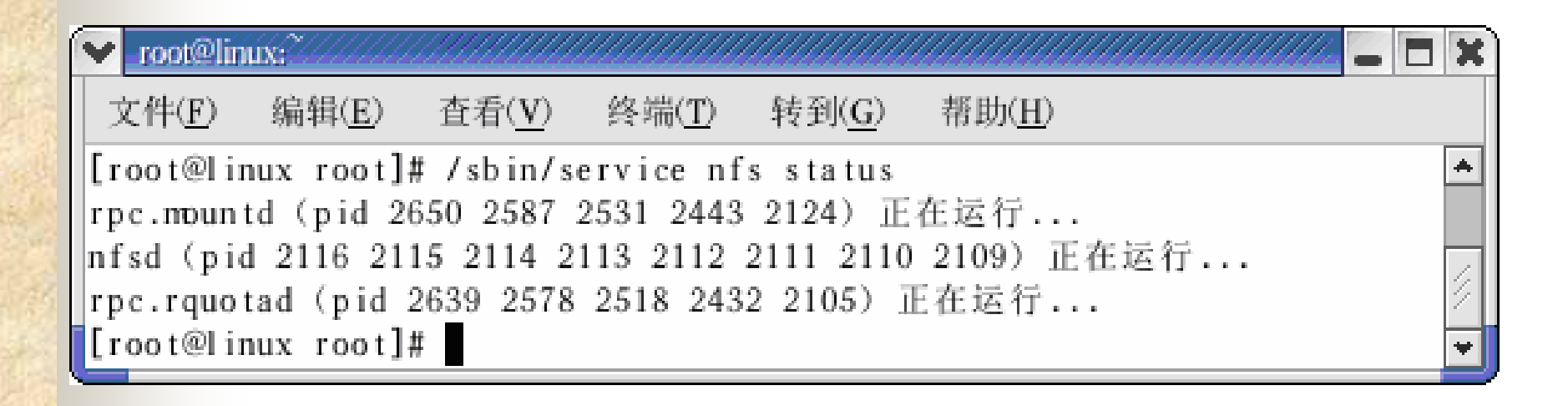

#### 6.18 NFS

#### **3**.使用**NFS**文件系统

#### mount

#### mount **mount [-Fnfs][ [-o option] hostname pathname pathname mountpoint mountpoint**

## *6.3.2 Linux/Windows Linux/Windows*系统之间文 *—Samba*

## 1. Samba Samba smbd nmbd 2. **Samba**

## **3**. Samba  $$  $\overline{2}$ *2*)图形化配置Samba Samba

www.2beanet.com

6.19

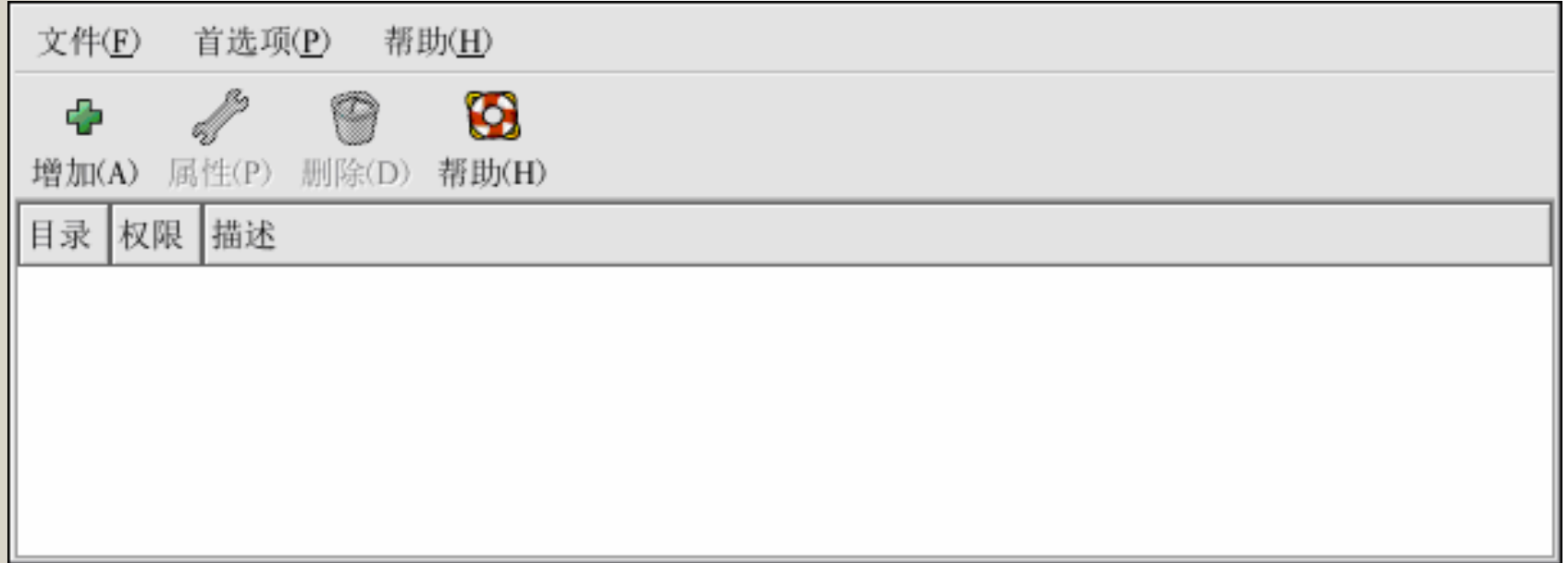

#### 6.19 Samba

#### Samba

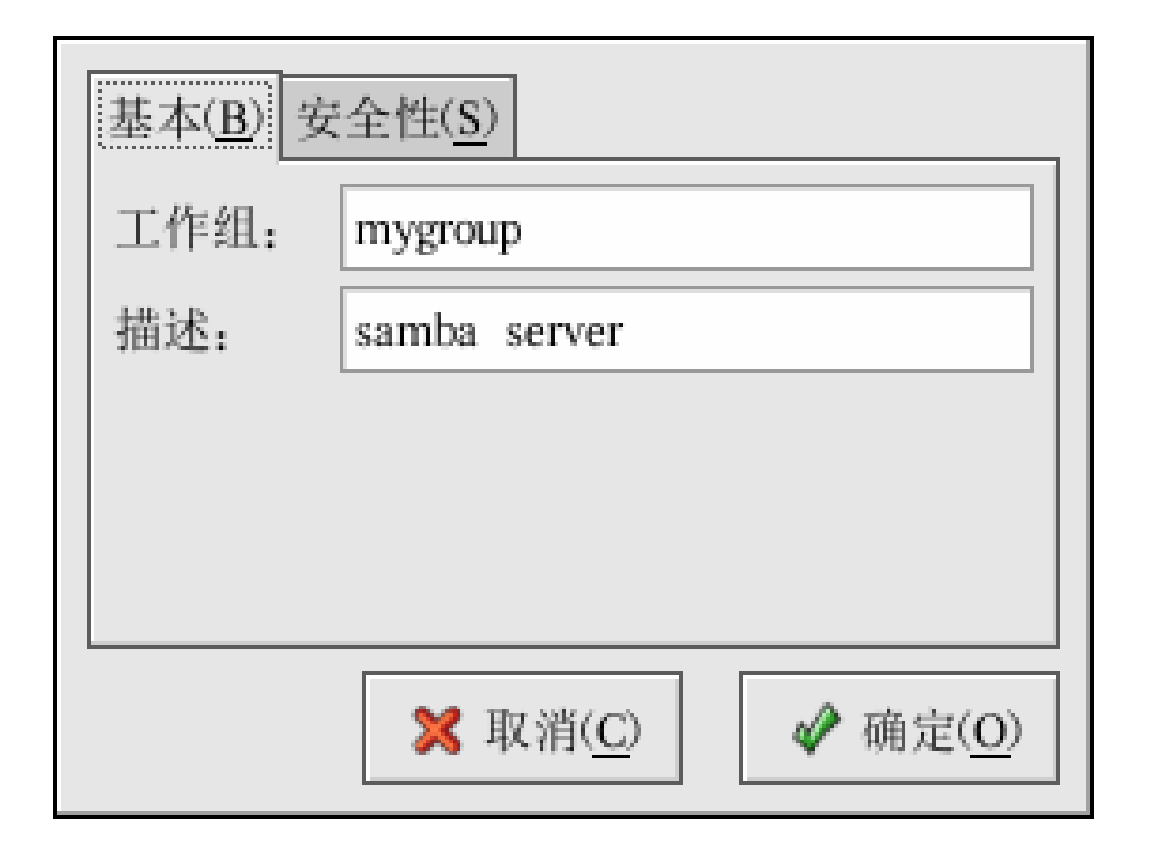

6.20 Samba

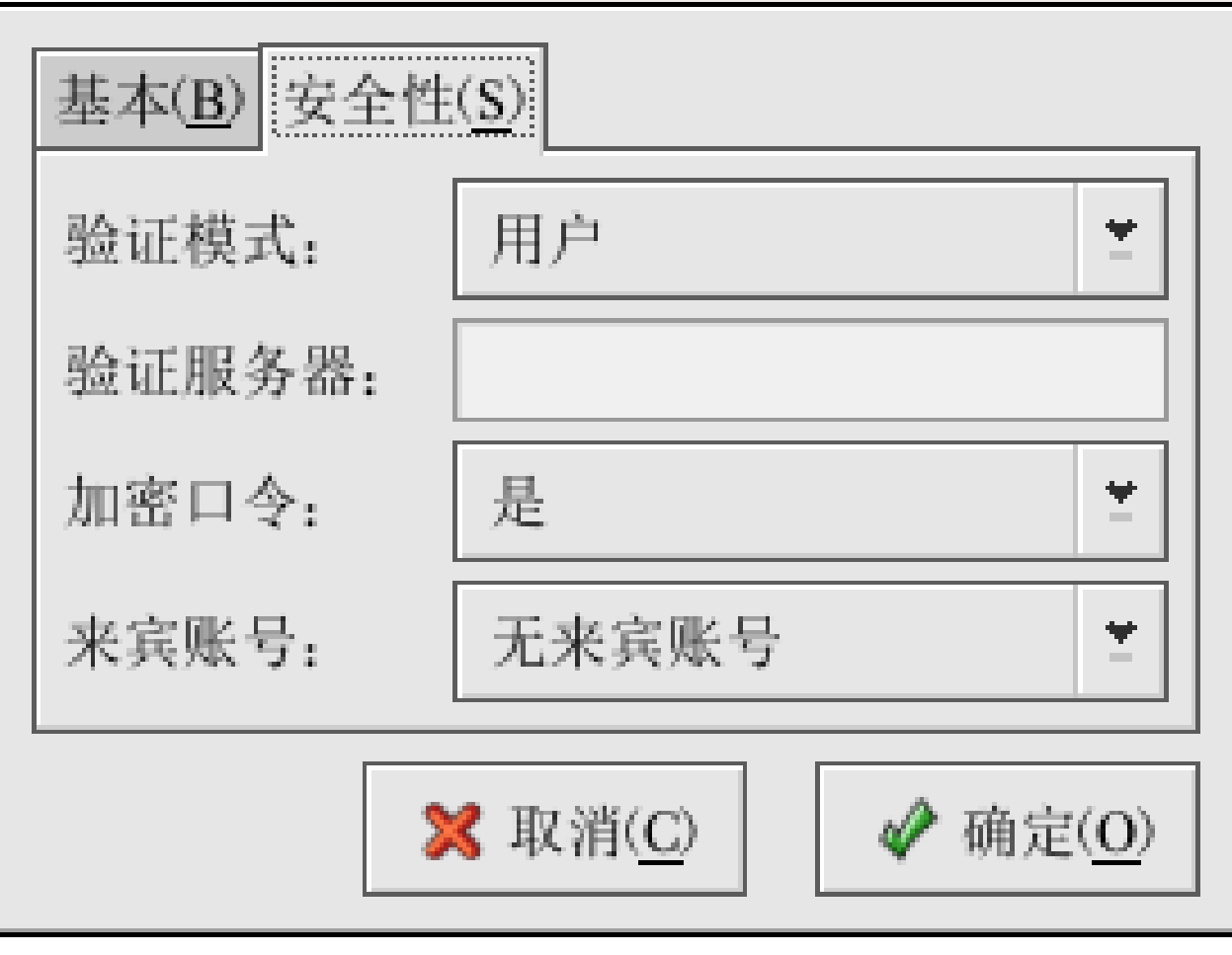

6.21 Samba

#### Samba

#### Samba

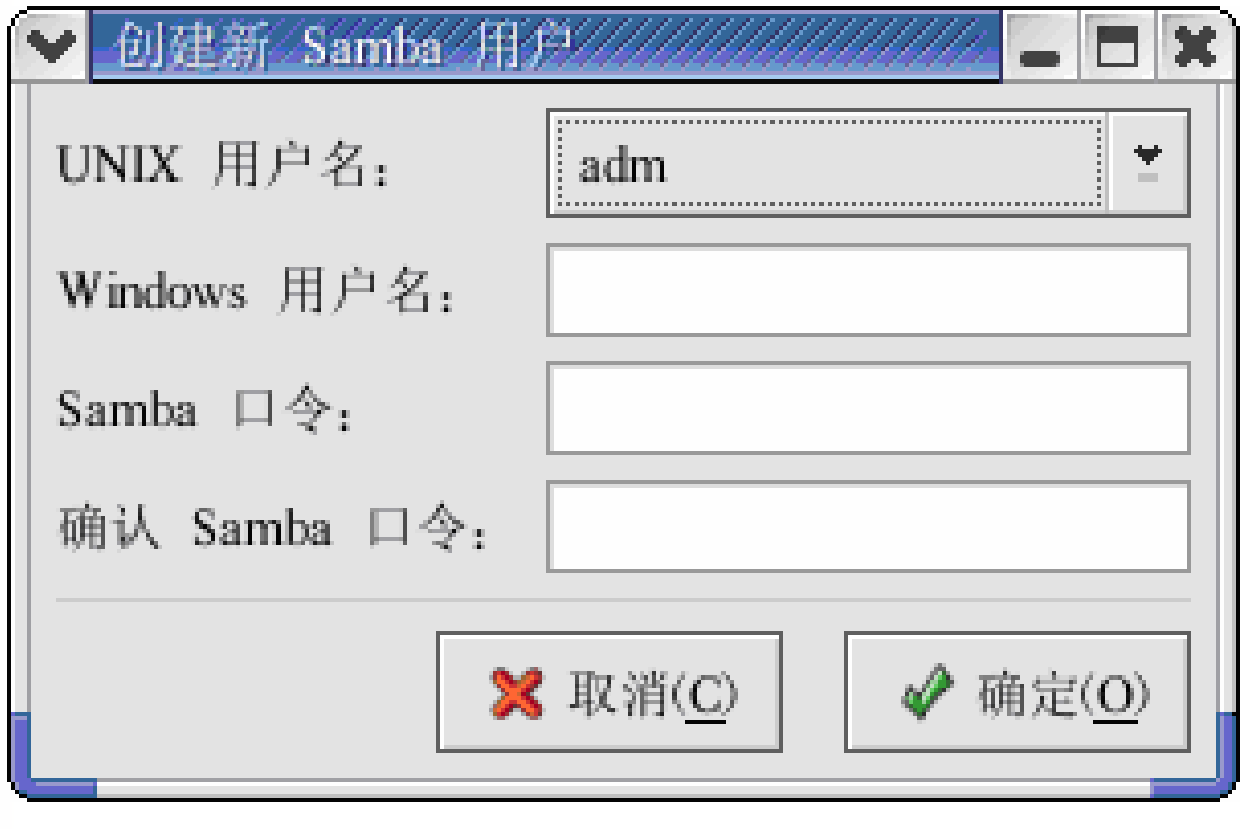

6.22 Samba

#### Samba **6.23**所示。

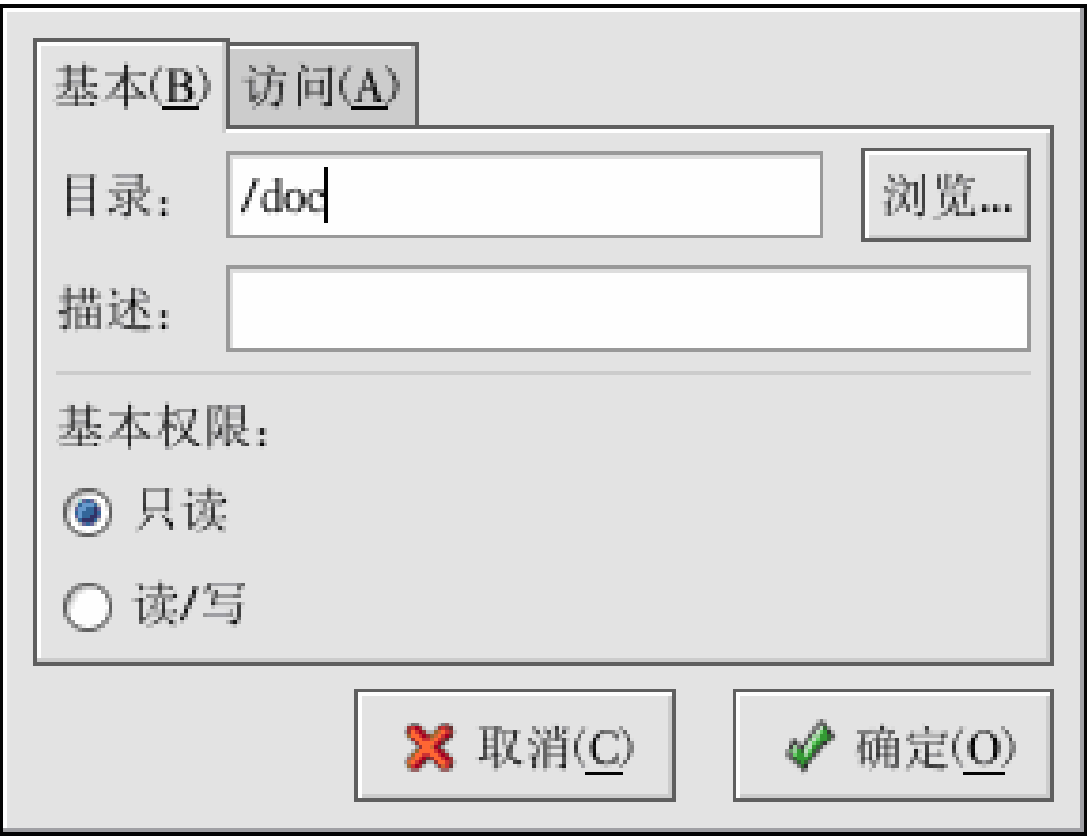

6.23

![](_page_44_Picture_1.jpeg)

#### **/sbin/service smb start**

#### **/sbin/service smb stop**

#### **5**. **Samba**

## **Microsoft Windows Linux**

 $Samba$ 

共享,可以使用**"**网上邻居**"**或图形

DOS

#### **\\192.168.0.112 192.168.0.112**

## **6**.客户工具**smbclient smbclient**

#### **smbclient Samba**

www.2beanet.com

#### **#rpm -ivh vsftpd-1.1.3-8.i386.rpm 8.i386.rpm**

#### **#rpm -qa grep vsftpd** "vsftpd-1.1.3-8" vsftpd

# 1. vsftpd

6.4.3 FTP

![](_page_48_Picture_0.jpeg)

![](_page_48_Picture_1.jpeg)